#### **Aplicativos gratuitos de ensino de inglês para Android: breve relato de testes**

#### CASTRO, Carlos Henrique Silva de.

#### **1 Considerações Iniciais**

Há algum tempo os telefones móveis são usados para diversas outras atividades, além das costumeiras chamadas de voz ou envios de SMSs. Os recursos se ampliaram e, para dar conta de tal complexidade, surgiram os sistemas operacionais voltados para smartphones, os celulares de última geração. Entre as plataformas disponíveis encontramos o Android, baseada em Linux, que está disponível como código aberto desde 2008 (OPEN SOURCE PROJECT, 2012). Seu desenvolvedor foi uma pequena empresa que foi comprada pelo Google. A plataforma, apesar de aberta, necessita de uma autorização do Google, que se dá por meio de e-mail e senha, para acesso à biblioteca de softwares, ou aplicativos, que, por sua vez, podem ser gratuitos ou pagos. (ANDROID, 2012)

O objeto deste relato é aplicativos voltados para o ensino de inglês. Os aplicativos testados, todos gratuitos, são: Babbel, Busuu, Tourist Language Learn & Speak, Multi Language e Irregular English.

A metodologia utilizada foi a testagem dos softwares em um aparelho Samsumg Galaxy SII com a versão 2.3 do Android instalada. Quando do uso dos aplicativos, algumas telas que nos servem de exemplo foram fotografadas e, a partir daí, fizemos uma análise dos recursos disponíveis, bem como uma comparação entre os softwares, que podem ser conferidas nas seções a seguir.

# **2 Dados e análise**

Iniciamos a exposição pelo aplicativo que apresenta todos os conteúdos realmente gratuitos para o usuário, o Babbel. Infelizmente, gratuito mesmo, em quase todos os casos, é só o aplicativo básico que normalmente serve para apresentar a didática dos cursos e introduzir o usuário às plataformas mobile-learning. Caso queira dar continuidade aos cursos, o usuário terá que comprar novos conteúdos.

A partir da análise inicial, buscamos similaridades e diferenças entre os recursos disponíveis. Como os recursos são muitas vezes similares, usamos as telas do Babbel para a exemplificação na seção 2.1. Na seção 2.2, apresentamos as diferenças e similaridades entre os aplicativos testados.

#### **2.1 Babbel**

Para acessar o aplicativo, deve-se criar um perfil que permitirá ao usuário, ainda, sincronizar seus exercícios no site web do aplicativo<sup>1</sup> que possui rede social e outros cursos pagos. O anexo 1, ao final do texto, apresenta a estrutura completa do aplicativo testado.

Notamos que se trata de uma estrutura simples na qual um exercício está encadeado com outro de acordo com a afinidade semântica. Todos os exercícios referem-se à aprendizagem de vernáculos com as devidas traduções e imagens ilustrativas. Na figura 1, a seguir, apresentamos os menus do Babbel:

1<sup>1</sup> <br/>babbel.com>

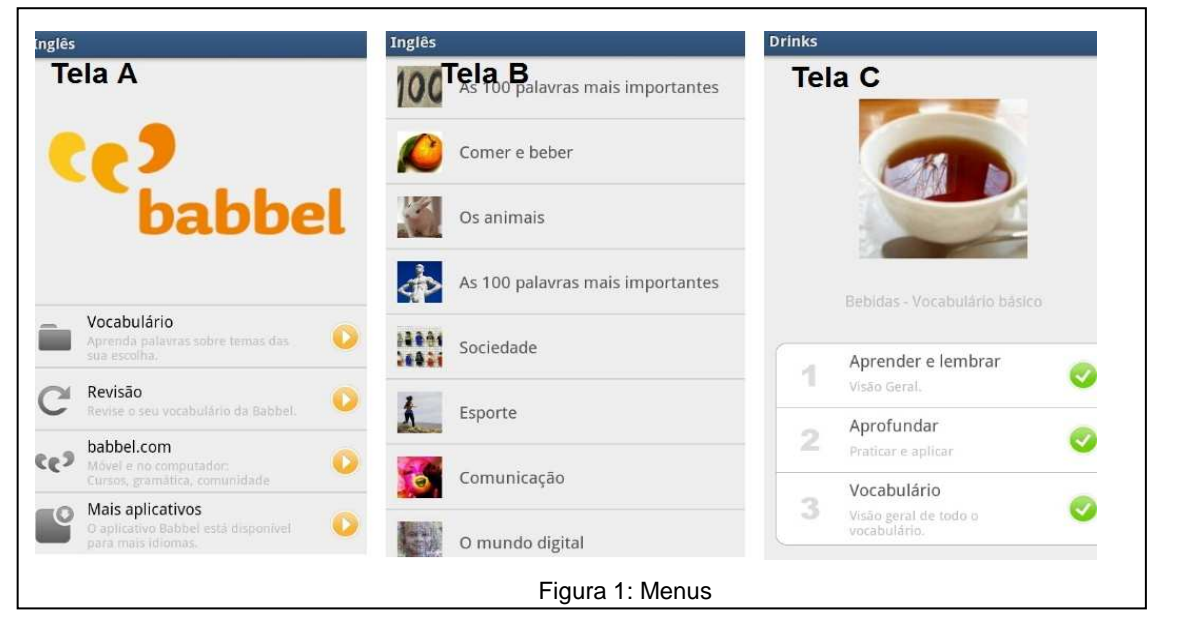

2

A tela A apresenta o menu principal. Nela, podemos observar links para os itens "Vocabulário", "Revisão", o site <babbel.com> e "Mais aplicativos".

Comecemos a explanação do último para o primeiro link, tendo em vista que o primeiro, o "Vocabulário", necessita de maior atenção. O "Mais aplicativos" disponibiliza os cursos, como mesmos conteúdos e exercícios, em outros idiomas: espanhol, francês, Italiano, alemão, português, sueco, polonês, holandês, indonésio e turco. O "babbel.com" dá acesso ao site web que disponibiliza cursos pagos, cujos preços variam de R\$12,95 a R\$23,95, com acesso ilimitado para todos os idiomas disponíveis com exercícios que prometem auxílio e aprofundamento no conteúdo. (BABBEL, 2012)

O item que apresenta o conteúdo é o "Vocabulário". Uma vez acessado tal link, teremos acesso à Tela B da figura 1, já apresentada, que reúne o conteúdo por afinidade semântica, como pode ser notado: 100 palavras mais importantes, "Comer e beber", "Sociedade", "Esporte", dentre outros, o que totaliza 27 itens. Cada um desses itens apresenta mais uma dúzia de subcategorias com cerca de 100 subitens cada. Em "Comer e beber", por exemplo, podemos encontrar "Drinks", "Sobremesas, "Vegetais", etc. No total, encontramos cerca de três mil vernáculos.

Uma vez que chegamos ao último item do "Vocabulário", temos os exercícios de apresentação de conteúdo e fixação, apresentados na Tela C, que são subdivididos em "Aprender e Lembrar", "Aprofundar" e "Vocabulário". Na figura 2, a seguir, encontramos a apresentação dos conteúdos e os primeiros exercícios de fixação, presentes no submenu "Aprender e lembrar", do "Vocabulário":

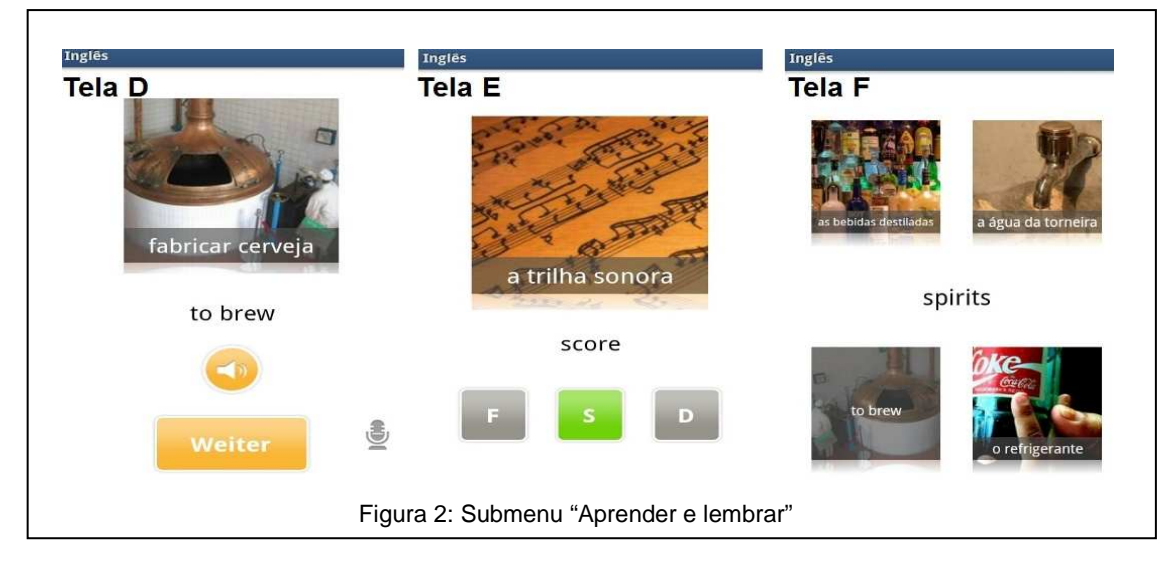

A Tela D apresenta uma imagem, o vernáculo em português e em inglês e o respectivo áudio. Após, temos o exercício da Tela E que solicita um clique na letra correspondente à primeira letra da palavra em inglês. Caso o aprendiz acerte a resposta, aparece a palavra em inglês e a letra clicada fica verde. Do contrário, o software envia um sinal sonoro alertando do erro. Na Tela F, o aprendiz deve clicar na imagem que corresponde ao vernáculo em inglês apresentada no centro da ecrã.

Na figura 3, a seguir, encontramos o submenu "Aprofundar":

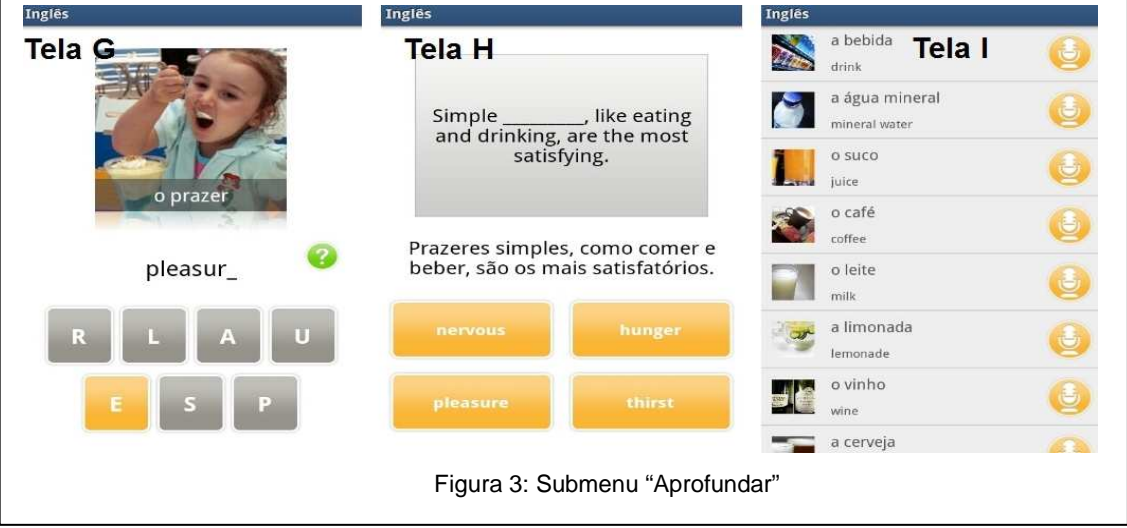

Na tela G, encontramos um exercício de digitação no qual aparece uma imagem, o vernáculo em português e as letras que formam o vernáculo em inglês. Cabe ao usuário digitar as letras na sequência correta da palavra.

No exercício da tela H, o usuário deverá preencher a lacuna com a palavra que falta na sentença. Notemos que a tradução em português também acompanha a atividade.

A Tela I refere-se ao submenu "Vocabulário", mesmo nome de um dos menus principais. Neste submenu, tempos todas as palavras do tópico em estudo expostas sequencialmente, como um dicionário, em português e inglês, com a imagem e o áudio correspondentes.

O submenu "Revisão" refere-se, novamente, a todos os vocábulos apresentados. O exercício e a tela de acesso são idênticos à tela G.

Esse é o aplicativo e tudo que ele pode lhe oferecer. Passemos agora às considerações sobre os outros aplicativos testados.

# **2.2 O que os outros aplicativos acrescentam**

O segundo aplicativo testado foi o Busuu que possui uma estrutura semelhante à do Babbel. Contudo, evolui no que diz respeito à apresentação de sentenças completas, divididos por similaridades semânticas.

A partir da apresentação das sentenças completas, existem exercícios de simples tradução para o português e, ainda, de construção de sentenças. Os exercícios são todos parecidos com os do Babbel no qual o mecanismo principal é clicar na resposta certa ou arrastar o trecho da sentença para completar corretamente a sentença. Outro ponto forte do aplicativo é a interpretação de textos. Neste caso, é apresentado um texto escrito em inglês com o respectivo áudio e, na sequência, são

apresentadas três perguntas às quais o aluno deverá escolha, dentre 3 opções, a resposta correta. A imagem de algumas telas podem ser conferidas no anexo 2, ao final do texto.

O aplicativo peca no quesito gratuidade. Diferentemente do Babbel, o Busuu lista todo o conteúdo da unidade em estudo e apresenta o link de compra para os pagos que, como os outros softwares, são a maioria. O primeiro nível, por exemplo, possui cinco tópicos gratuitos e outros 31 pagos cujo preço é de 3,99 euros cada. Tal informação está disponível no próprio aplicativo.

Testamos, ainda, o aplicativo "Tourist Language Learn & Speak". Este, por sua vez, apresenta frases prontas agrupadas por sua identidade semântica que podem ser úteis ao turista que não sabe nem dar um "Bom dia!". O aplicativo é totalmente gratuito e, sem a necessidade de se baixar nenhum software adicional, disponibiliza seu conteúdo em 24 idiomas diferentes.

Já o "Multi Language" é um dicionário on-line com diversos idiomas disponíveis. Caso o usuário prefira ter o conteúdo off-line, terá que desembolsar R\$ 6,03 por idioma baixado.

Por último, testamos o Irregular English. O aplicativo é em espanhol e lista todos os verbos irregulares do inglês com sua conjugação no passado e no particípio.

Testamos, ainda, outros aplicativos oferecidos gratuitamente que não apresentaram nenhuma variação digna de nota.

# **3 Considerações Finais**

Notamos que o foco dos aplicativos é a apresentação de vocábulos e/ou frases prontas. Para estudantes iniciantes no idioma, os aplicativos podem ser bastante úteis. Tudo bem que os exercícios são do tipo 'decoreba', mas em aplicativos para telas de três ou quatro polegadas, é um bom começo.

Um ponto forte foi notado no Busuu que acrescentou questões de sintaxe, mesmo que para iniciantes, e de interpretação de textos. O dicionário "Multi Language" também é um aplicativo que não podemos deixar de baixar. E, se algum dia, resolvermos conhecer a Turquia, por exemplo, o "Tourist Language Learn & Speak" também terá um papel importante nessa viagem. Melhor do que ficar gesticulando desesperadamente em busca de um café ou de uma informação simples como "onde fica o ponto de táxi?"

Para os desenvolvedores, sugerimos mais audácia como, por exemplo, a criação de aplicativos voltados para a tradução de músicas e busca de letras e vídeos, ou aplicativos ligados às redes sociais comuns da web como o "Facebook" ou o "Orkut". Afinal, se buscam lucro como notamos, a troca de experiências na web pode ser uma boa divulgação dos produtos.

Para alguns minutos na fila ou no metrô, os aplicativos apresentados são uma boa opção para enriquecermos nosso vocabulário.

# **Referências**

ANDROID. Disponível em: http://pt.wikipedia.org/wiki/Android. Acessado em 24 de maio de 2012. BABBEL. Disponível em: http://babbel.com. Acessado em 24 de maio de 2012.

OPEN SOURCE PROJECT. Disponível em: http://source.android.com/index.html. Acessado em 24 de maio de 2012.

# **ANEXO 1**

**Estrutura do aplicativo Babbel** 

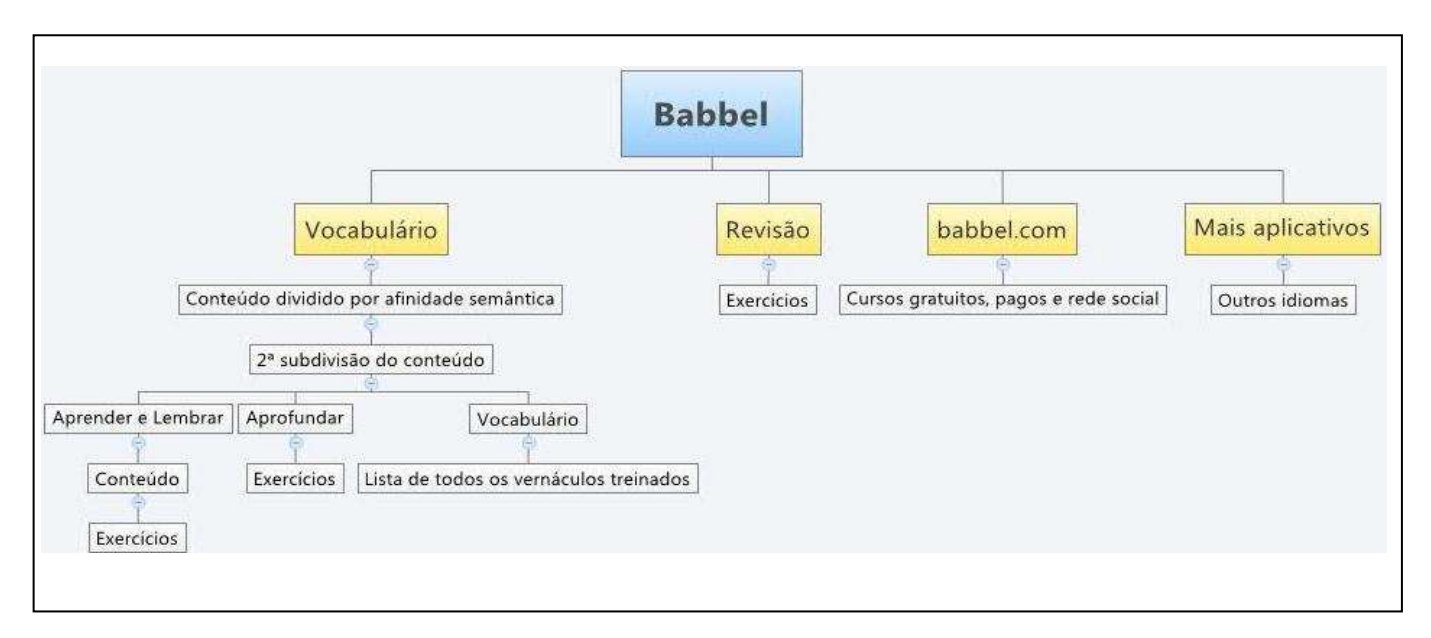

# **ANEXO 2 Algumas telas do aplicativo Busuu**

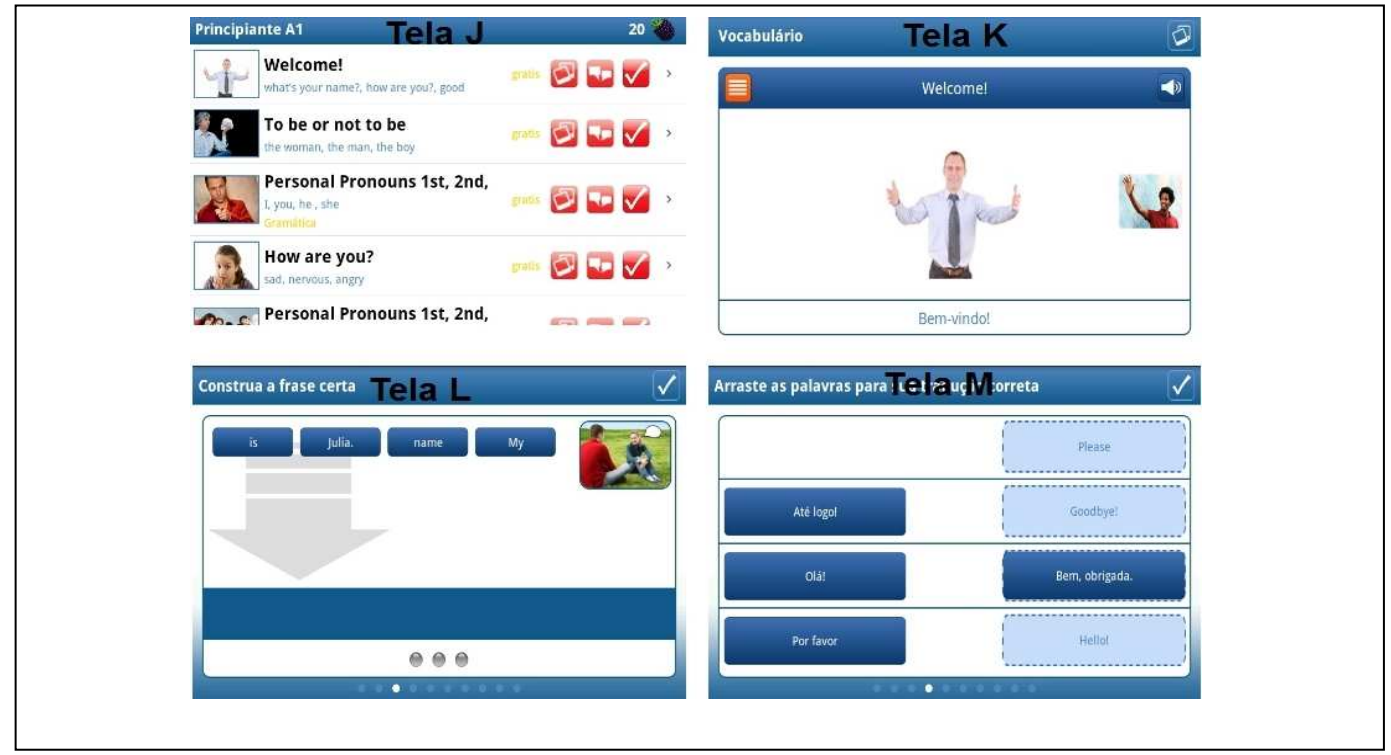